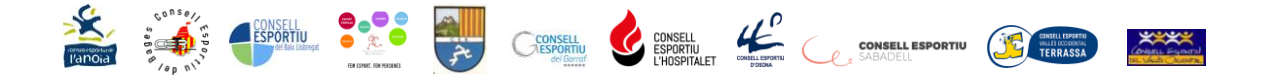

# **TORNEIG INTERCOMARCAL ESCACS EN LÍNIA Febrer 2021**

**REGISTRE AL PROGRAMA LICHESS**

1. Entra al web[: https://lichess.org/](https://lichess.org/)

# 2.Registra't:

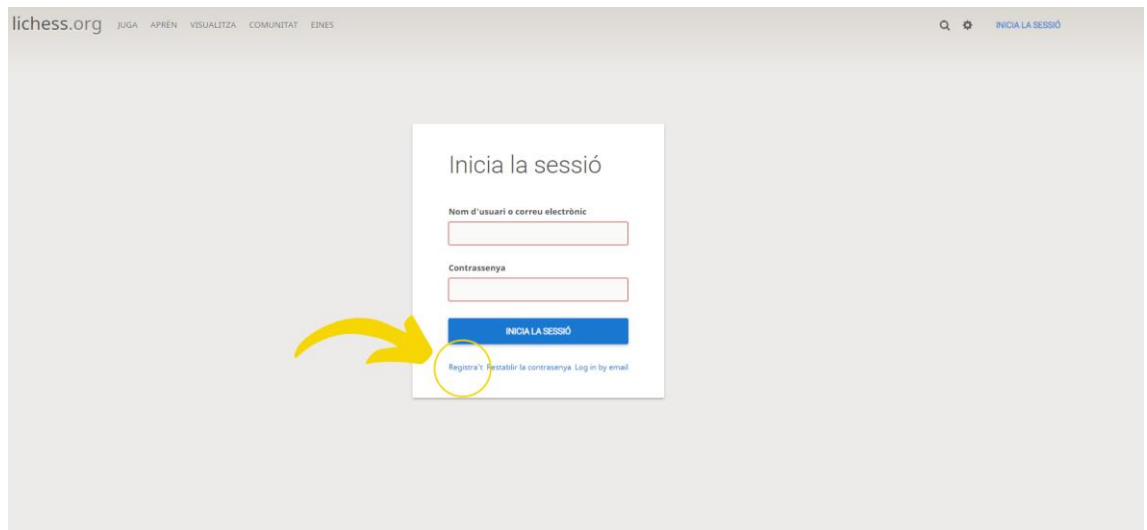

3.Nom d'usuari: nom i cognom i centre educatiu (és la manera d'identificar els inscrits amb el seu nom i amb el centre educatiu el dia del torneig).

No pot tenir accents, ni espais, ni apòstrofs.

\*els que ja estiguin registrats no és necessari que ho tornin a fer.

\*només permet una inscripció per adreça de correu electrònic.

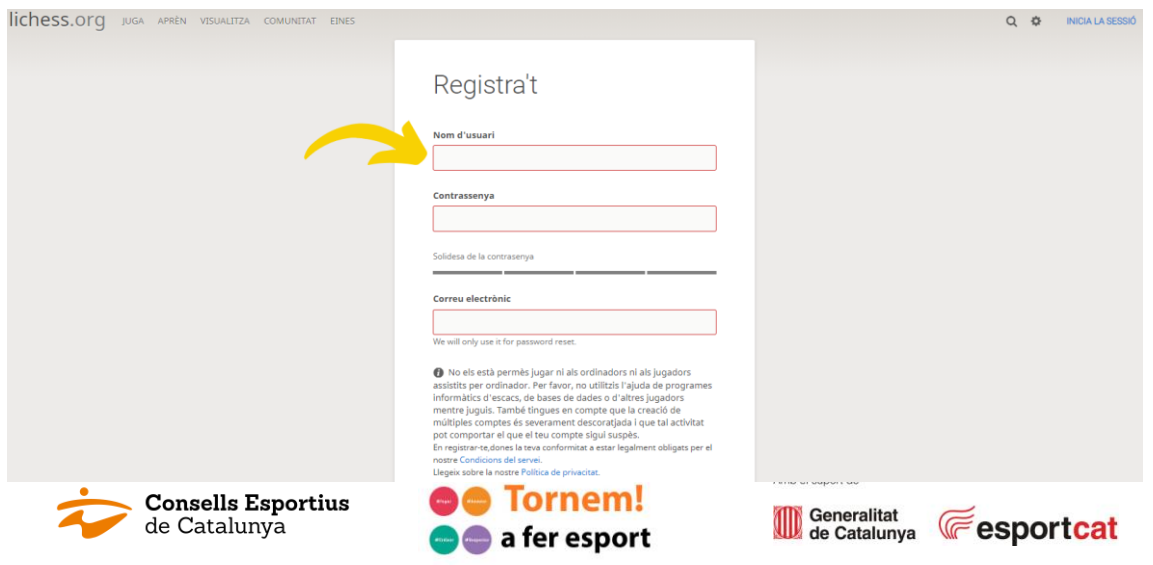

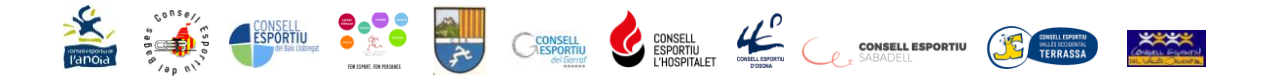

## 4. Clicar i posar en verd els checks:

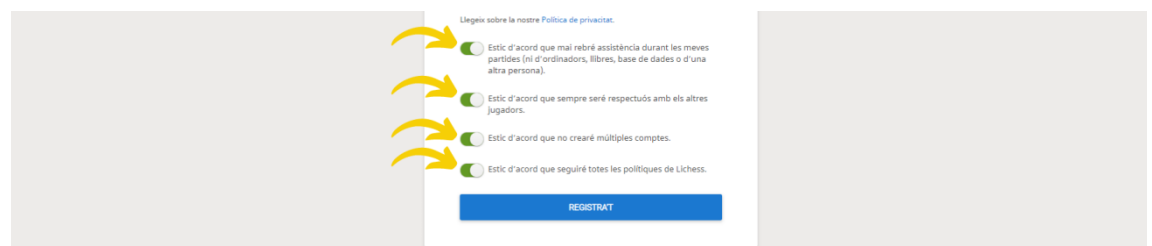

# **INSCRIPCIÓ AL PROGRAMA LICHESS**

#### 1.Inicia sessió:

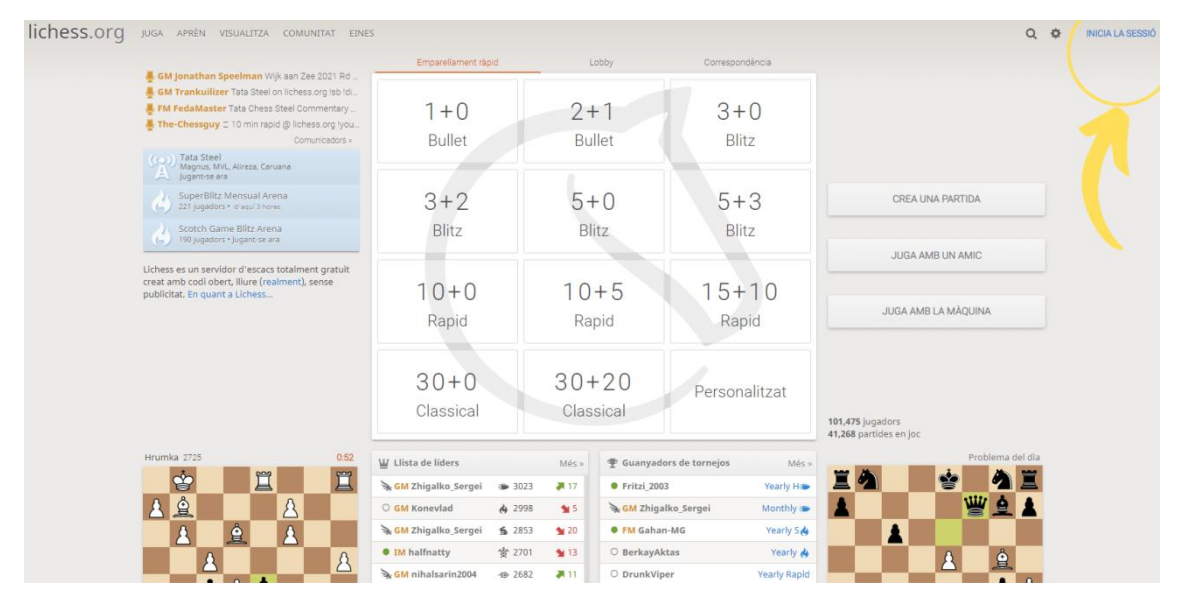

### 2.Apunta el nom d'usuari i contrassenya i inicia la sessió:

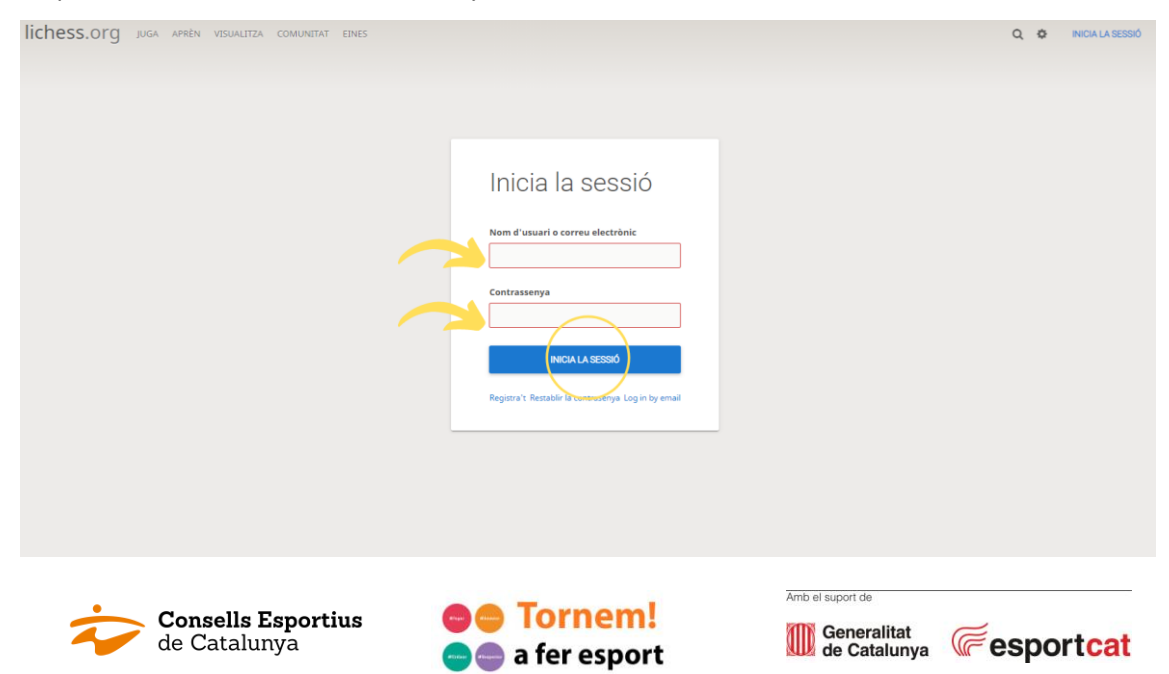

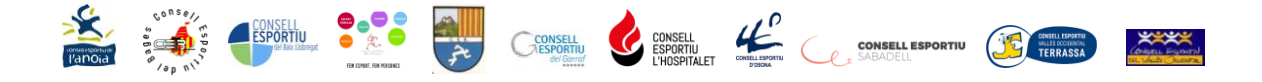

3.Copia l'enllaç del teu torneig (del de la teva categoria)

El teu Consell Esportiu t'enviarà un correu electrònic amb l'adreça per tal de poder inscriure't al torneig del dia.

## 4.Inscriu-te al torneig:

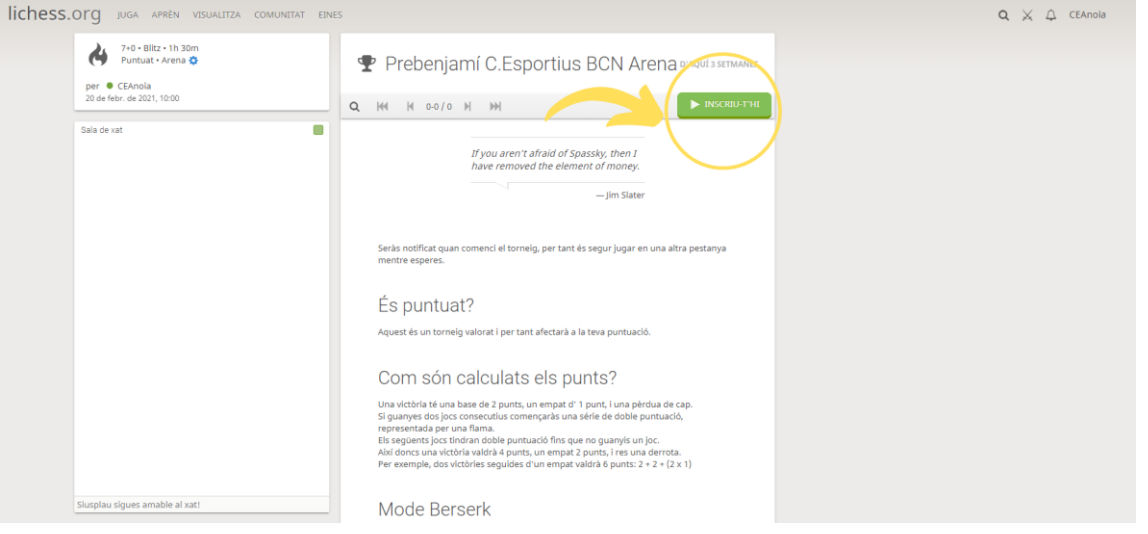

5.Un cop t'has inscrit ja podràs veure el teu nom inscrit (amb el teu nom d'usuari) al torneig:

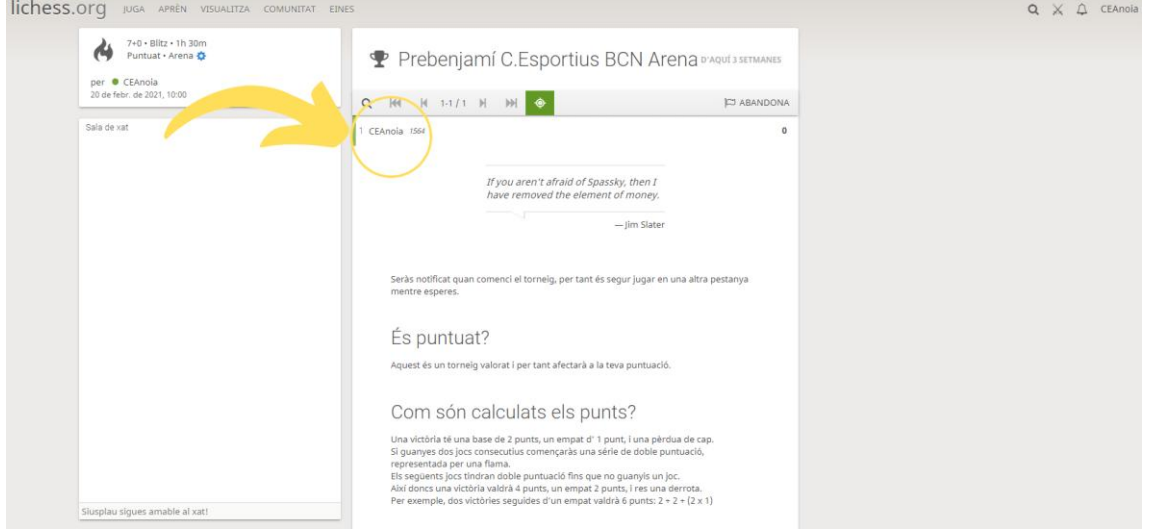

6.Ja només et quedarà esperar el dia del torneig per a començar a jugar.

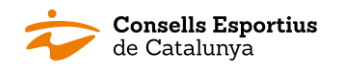

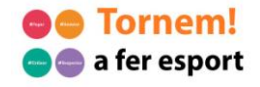

Amb el suport de

Generalitat **Constructs** de Catalunya **Constructs** 

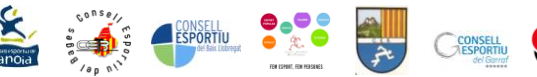

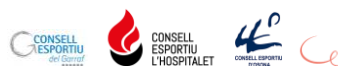

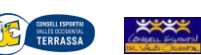

# **DIA DE LA COMPETICIÓ**

1.Quan sigui l'hora d'inici del torneig s'ha d'estar amb la sessió oberta i dins de l'enllaç del torneig.

2.El programa fa els emparellaments i ja podràs començar a jugar. Tens 14 segons per a fer el primer moviment, sinó perds la partida.

3.Quan acabes una partida, t'has d'esperar que el programi t'emparelli amb algun altre adversari. Pot ser que tardi uns segons o algun minut depenent si els altres adversaris han acabat les seves partides.

4.No tothom juga el mateix nombre de partides, dependrà de la durada de cadascuna d'elles (màxim 14 minuts, 7 per a cada jugador).

5.Quan passen els 90 minuts del torneig, aquest acaba. Si algú està jugant una partida i han passat els 90 minuts, podrà finalitzar la partida però no li comptabilitzarà a la classificació.

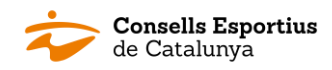

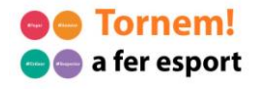

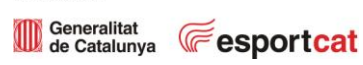

Amb el suport de